**Aprender el lenguaje Html**

*Estrictamente reservado a los principiantes* www.ccim.be/ccim328/htmlsp/index.htm

#### **Preámbulo**

Nuestro objetivo en la elaboración de esta formación dedicada a la creación de p**á**ginas Web y luego al lenguaje Html ha sido la sencillez de planteamiento y el deseo de dar bases sanas para un estudio y una utilización más adelantada.

No pretendemos ser exhaustivos ni ser "La" referencia. Sabemos perfectamente que nuestra síntesis es muy subjetiva y que estaremos en contra de los puristas. Esperamos por lo menos hacerle comprender y disfrutar el lenguaje Html, y darle ganas de aprender un poco más a propósito de la publicación en Internet.

#### **Capitulo 1 : El Web habla Html**

Html es el lenguaje universal para comunicar en el Web. Su información será entonces recogida en esta fantástica tela de redes interconectadas que es Internet, para acabar en el ordenador de su lector gracias a un programa llamado navegador o browser.

- Entonces tiene dos interlocutores 1. el browser de su lector
	-
	- 2. y su mismo lector.

Este programa que se llama "browser" nos permite navegar en la Net y visualizar en su pantalla las "p**á**ginas" que él ha localizado. Es una lastima que haya tantas marcas y tipos diferentes de navegadores. Los hay simples, arcaicos, sofisticados... Los más conocidos son Netscape en su versión 2, 3, y 4 luego Internet Explorer 3, 4 y 5 de Microsoft pero también existen muchos otros.

• Cada browser tiene su propia manera de trabajar.

A diferencia de su tratamiento de texto preferido que restituye exactamente su documento en una hoja de papel con su tipo de caracteres y su compáginación, no sabe nunca exactamente lo que el browser de su lector del fin del mundo presentará en la pantalla de este último.

• En Html, nunca puede dominar totalmente su documento.

Para transitar lo más rápido posible en las líneas telefónicas hemos adoptado un formato de texto muy compacto pero también (por consecuencia) poco sofisticado. Este es el viejo formato de texto sin adornos del Cuarderno de notas o Notepad de Windows por ejemplo. ¡Y además este formato ASCII fue amputado de un bit (7 bits en vez de 8)! Estará entonces privado de algunos caracteres especiales como el é, para los cuales necesitará códigos particulares.

• Pero como recompensa suprema, Html es un lenguaje universal que se puede adaptar a cada plataforma, ya sea Windows, Macintoch, Unix, OS/2...

Además del texto dirigido a su lector, tendrá que incluir instrucciones para el browser de este último. Estas instrucciones serán diferenciadas de su texto por los signos  $\langle v \rangle$  por ejemplo  $\langle Htm \rangle$ . Estas "instrucciones" se llaman tags o etiquetas.

Cuando va a escribir las etiquetas de su p**á**gina Html, no olvide :

- que una etiqueta marca una acción para el browser (lo que tiene que hacer).
- que los atributos especifican la modalidad de esta acción (cómo tiene que hacerlo).

## **Capitulo 2 : Los primeros instrumentos**

2.1 Necesita :

- un editor de texto muy sencillo como por ejemplo el Bloque de notas o Notepad de Windows o cualquier otro equivalente en su sistema operativo.
- un browser, sea Netscape (http://home.netscape.com) o en los CD de ciertas revistas de informática o sea Microsoft Explorer (gratis) que se descarga igualmente (http://www.microsoft.com) o en las revistas.

#### 2.2 No necesita :

- estar conectado para escribir, ver y mejorar sus páginas Html.
- tener el último editor Html, sin duda muy eficiente pero caro que podrá siempre adoptar cuando haya usado sus pequeños dedos en sus primeras páginas. Nosotros pensamos en Claris Home Page, Frontpage de Microsoft, Hotdog, Hotmetal, WebExpert o Netscape Editor o Composer y también en las decenas de otros editores que podrá encontrar en el Web.

#### 2.3 Consejos

Como el lenguaje Html es un conjunto de etiquetas y atributos, nos parece útil sino indispensable examinarlos y sobre todo de visionarlos por lo menos una vez porque:

- si los editores Html le facilitarán grandemente el trabajo, ellos no son siempre perfectos, sobre todo cuando hay modificaciones, anulaciones o supresiones durante el trabajo. Necesitará entonces consultar el código madre (o fuente) para corregir las disfunciones.
- los códigos "fuente" de sus páginas preferidas están disponibles (y sin Copyright). Es entonces posible inspirarse en ellos para utilizar el proceso sin tener que "inventar de nuevo el mundo".
- esos mismos editores Html le propondrán términos como "Heading, Cell spacing, Numered List..." que son propios del lenguaje Html.
- necesitará un conocimiento agudo del Html para incluir los códigos de Javascript o de Vbscript en sus páginas.

#### **Capitulo 3 : El documento Html mínimo**

3.1 Estas son sus primeras etiquetas o tags :

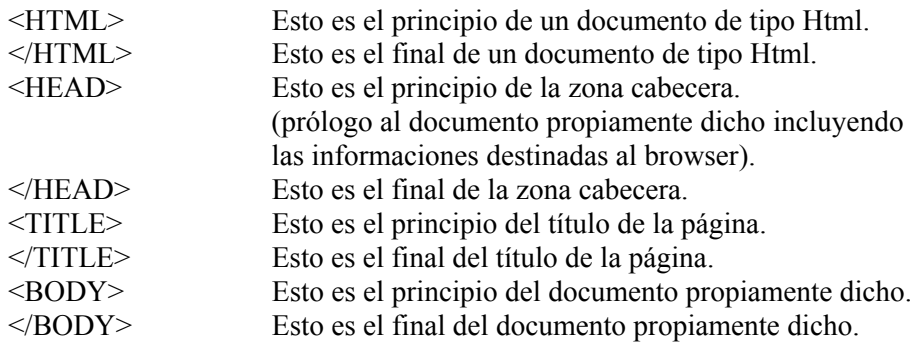

- Se habrá dado cuenta que a cada etiqueta de un principio de acción, o sea  $\leq ... \leq$ corresponde (muy lógicamente) una etiqueta de fin de acción  $\leq \ldots \geq$ .
- Notará también que las etiquetas no son "case sensitive". Es entonces equivalente escribir  $\le$ HTML>,  $\le$ Html>,  $\le$ html>, etc.

3.2 Hagamos juntos nuestro primer documento Html.

- Abrir el editor de texto.
- Escribir los códigos Html siguientes :

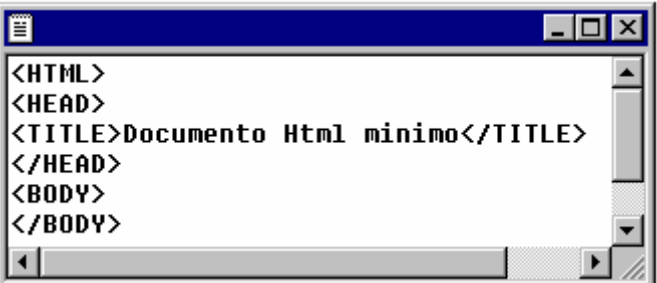

- Salvar [save as...] el documento con la extensión .html o .htm

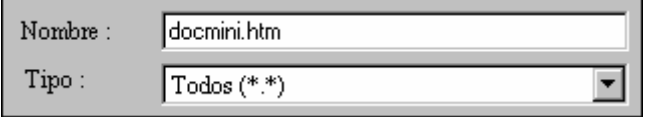

- Abrir el navegador.
- Abrir el documento por medio del menú "File/Open file".
- Admirar su primer documento Html.

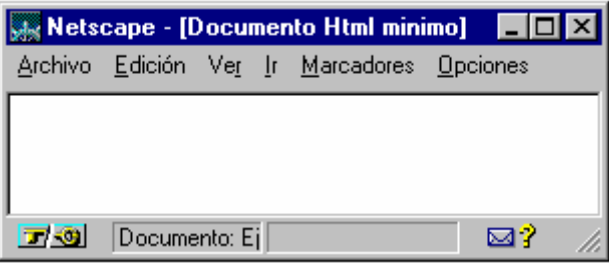

¡Este está vacío (y es normal) pero totalmente operacional! Ahora es necesario proporcionarle su información al interior de las etiquetas <BODY></BODY>. Fíjese que su "TITLE" está presente en la ventana de Netscape.

Para sus eventuales modificaciones, no es necesario volver a abrir cada vez el navegador

- volver al editor de texto (sin cerrar el navegador).
- modificar los códigos Html.
- guardar el fichero.
- utilizar el comando "Reload" del browser o si éste es perezoso apretar en la barra "Location" y pulsar "Enter".

#### **Capitulo 4 : El texto**

Cada documento Html contendrá principalmente texto. Veamos como hacerlo más agradable con algunas etiquetas elementales.

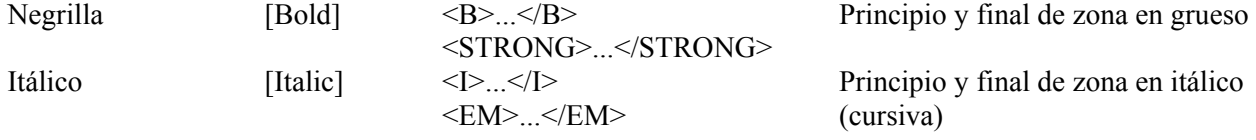

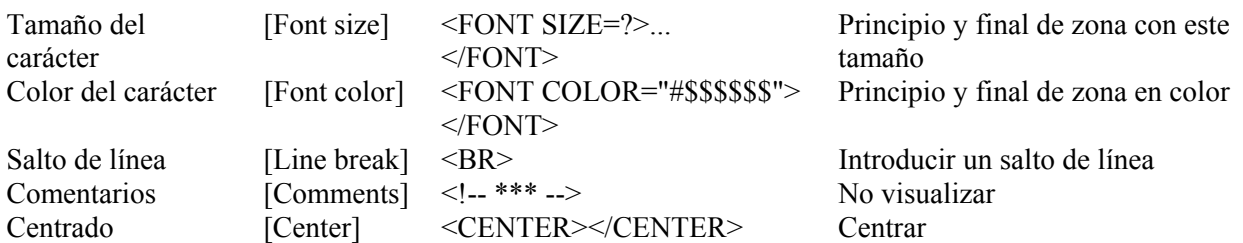

Abrir el editor de texto

```
<HTML><HEAD><TITLE></TITLE></HEAD> 
<BODY>texto simple<BR> 
<B>texto en grueso</B><BR> 
<STRONG> texto en grueso</STRONG><BR> 
\leqI texto en itálico\leqI \leqBR ><EM>texto en itálico</EM><BR> 
\langle B \rangle \langle I \rangletexto en grueso y en itálico\langle I \rangle \langle B \rangle \langle BR \rangle<FONT SIZE=5>texto</FONT> 
<FONT COLOR="#0000FF">en azul</FONT> 
<!--Está terminado--> 
</BODY>
</HTML>
```
Abrir el browser

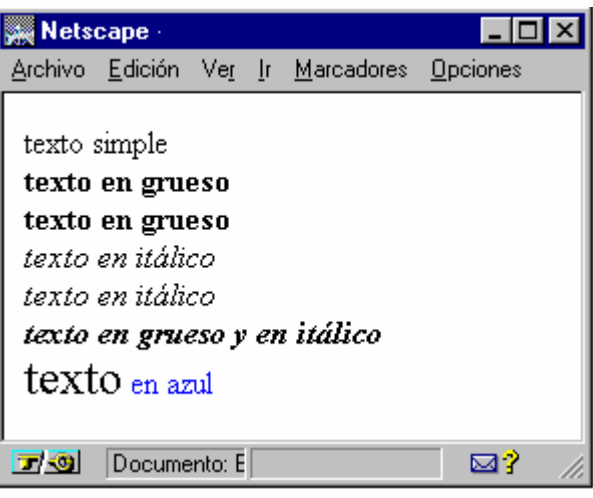

Se imponen algunos comentarios:

- El texto muy sencillo se escribe sin etiquetas. Éste será recogido por el browser con el tipo y el tamaño de caracteres escogidos en su configuración por defecto.
- El browser presenta el texto que le "dictamos" saltando de línea cuando éste alcanza el borde de la ventana. Para obligarle a pasar por encima de esta norma de conducta e ir a la línea siguiente como usted lo desea, hace falta una instrucción particular. Es la etiqueta <BR>. Ésta representa una acción aislada (puntual) y no necesita etiqueta de fin.
- El mismo browser sólo tiene en cuenta un único espacio entre las palabras. De esta manera <FONT SIZE=5>texto</FONT> <FONT COLOR="#0000FF">en azul</FONT> es equivalente a <FONT SIZE=5>texto</FONT><FONT COLOR="#0000FF">en azul</FONT>
- No es escaso utilizar varias etiquetas para un mismo elemento de texto. Hay que tener cuidado con encajarlas bien. Esta forma, <B>< $\geq$  > ... </I> </I> </I> </B> es correcta, mientras que <B><I> ... </B></I> puede crear problemas.
- El tamaño en <FONT SIZE=?> se puede indicar de dos maneras :
	- 1. con un numero de 1 a 7. El valor por defecto siendo 3.
	- 2. de manera relativa en relación con el valor por defecto (aquí 0). O sea -3, -2, -1, 0,  $+1, +2, +3.$
- Para los puristas, las etiquetas  $\leq$   $>$  y  $\leq$   $\leq$   $\leq$   $\leq$   $\leq$   $\leq$   $\leq$   $\leq$   $\leq$   $\leq$   $\leq$   $\leq$   $\leq$   $\leq$   $\leq$   $\leq$   $\leq$   $\leq$   $\leq$   $\leq$   $\leq$   $\leq$   $\leq$   $\leq$   $\leq$   $\leq$   $\leq$   $\leq$   $\leq$  equivalentes. Se dará cuenta al adelantar en su estudio del lenguaje Html que <EM> y <STRONG> pertenecen a las definiciones estructurales (estilo lógico) cuya apariencia depende de las opciones recogidas de la configuración del browser. Las etiquetas  $\langle B \rangle$  y  $\langle$   $>$ pertenecen a los formatos de presentación (estilo físico) cuya apariencia depende de la voluntad del autor.

Aquí están los códigos de algunos colores básicos.

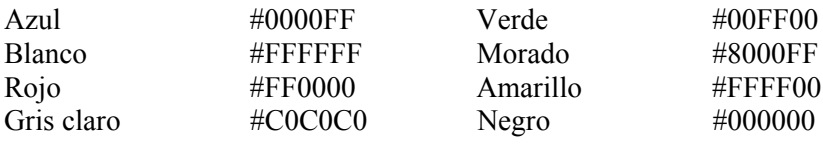

## **Capitulo 5 : Más texto**

Según las versiones del Html (desde entonces estamos en la versión Html 4.0) y la aparición de editores Html adelantados, algunos tags son menos utilizados. Otros también son simplemente de un empleo escaso o por lo menos particular.

Aquí están algunos que completarán su panoplia actual.

• El tag <BLOCKQUOTE></BLOCKQUOTE> introduce una citación. Su utilidad sería sospechosa si el texto de esta citación no fuera introducido con una ligera sangria a la derecha y a la izquierda. Lo que es muy práctico para hacer una la presentación mas agradable.

Esto es un texto normal sin blockquote.

Esto es un texto con blockquote. Nótese el retracto.

- Para hacer un poco de historia este tag no estaba previsto en el Netscape Editor de la versión Gold 3.0 pero ha sido añadido a la versión Netscape Composer de Netscape Comunicador 4.0. El mismo efecto puede ser realizado por una tabla o una etiqueta de lista vacía.
- Ya sabe que los navegadores sólo reconocen un espacio entre las palabras. Lo que puede ser una molestia en ciertas situaciones. La etiqueta <PRE> ... </PRE> indica un texto preformateado. El browser toma así en cuenta todos los espacios y saltos de línea definidos en la pantalla.  $P \ R A C T I C O!$
- El tag <ADDRESS> ... </ADDRESS> para indicar una dirección (en general al final del documento). Ésta es mi dirección con esta etiqueta : *Van Lancker Luc Rue des Brasseurs, 22 7700 Mouscron Belgica (Belgium)*

• La etiqueta  $\langle U \rangle$  ... $\langle U \rangle$  subraya el texto.

Como, por convenio, los elementos que sirven de hyperenlace están subrayados (es lo mismo que en los ficheros de ayuda) evitaremos subrayar elementos de texto para darle importancia. Preferimos ponerlos en gruesos o en un formato o un color de tipo diferente. Entonces, no hay que abusar de esto.

- ¡Hablar de ello o no hablar, esto es el asunto! Netscape 3.0 y superiores (y no Microsoft Explorer) permite presentar un texto parpadeante mediante la etiqueta <BLINK> ... <BLINK>. Este tag es un poco tomado a broma porque es rápidamente aburrido. Preferimos una imagen animada que puede ser desconectada después de algunos parpadeos. Particularidad Netscape (únicamente).
- Los tags  $\langle \text{SUB} \rangle$  ...  $\langle \text{SUB} \rangle$   $\vee$   $\langle \text{SUP} \rangle$  ponen el texto respectivamente en subíndice y en exponente. Entonces, <SUB>escalera</SUB>escalera<SUP>escalera</SUP> tendrá como resultado :

escalera

#### escalera

escalera

• Para alinear del texto, hemos utilizado el atributo ALIGN o el tag <CENTER>. Existe una etiqueta permitiendo alinear diferentes elementos. Esto es el tag :

<DIV align=left></DIV> <DIV align=center></DIV>

<DIV align=right></DIV>

Esta alternativa de alienación horizontal del texto es a veces muy útil para definir la alineación de un trozo de texto. Es muy útil para remediar algunas "perezas" de Microsoft Explorer 3.0 por ejemplo.

Existen aún muchas otras etiquetas que le invito a descubrir en sus próximos estudios.

## **Capitulo 6 : Los títulos y las listas**

Cada documento de cierta consistencia debe presentar, por ejemplo, en el índice los diferentes niveles de su informe. Html dispuso desde su origen de herramientas especialmente preparadas a este efecto.

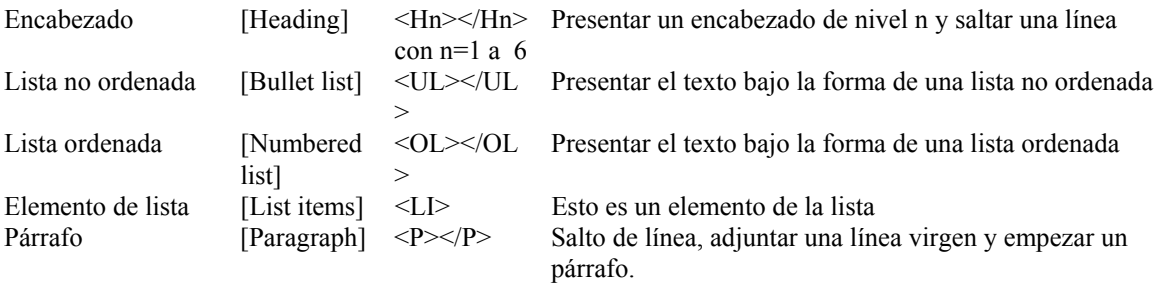

Como de costumbre :

- Abrimos su pequeño editor de texto

<H1> Los meses de primavera </H1> <UL><LI> abril <LI> mayo <LI> junio</UL>  $< P>$ <H3>Los meses de oto&ntilde;o</H3>

```
<OL><LI>octubre 
       <LI>noviembre 
       <LI>diciembre 
       </OL>- Y abrimos su pequeño browser
```
## Los meses de primavera

- abril
- mayo
- junio

## Los meses de otoño

- 1. octubre
- 2. noviembre
- 3. diciembre

- Se imponen algunos comentarios:

- 1. ñ es uno de esos caracteres especiales utilizados para representar la ñ. Los editores Html le descargarán de esta lata.
- 2. los párrafos y los encabezados pueden alinearse a la izquierda, al centro y a la derecha. <H1 align=left></H1>
	- <P align=left></P> <H1 align=center></H1> <P align=center></P>
	- <H1 align=right></H1>
	- $\langle P \text{ align}=right>\langle P \rangle$
- 3. las listas pueden encajarse <H4>Los 12 meses <UL>Los meses de primavera <OL>abril

Los 12 meses

- Los meses de primavera
	- 1. abril

## **Capitulo 7 : Los enlaces**

Html (Hyper Text Markup Language) es un lenguaje hipertexto (y hipergráfico) que nos permite accionando el ratón (pulsado) en una palabra subrayada (o una imagen) transportarse ;

- hacia otro sitio del documento.
- hacia otro fichero Html situado en su ordenador.
- hacia otro ordenador situado en el Web.

Este sistema de hipertexto es familiar para usted porque es igualmente utilizado por los archivos de ayuda de Windows. Estos son enlaces que le permiten navegar de página en página y que constituyen la esencia de los documentos Html.

La sintaxis de esos enlaces entre varias páginas es simple pero ocasiona numerosos comentarios.

 $\leq$ A HREF="URL o dirección o camino de acceso"> ...  $\leq$ /A>

7.1 Enlace externo

Cada ordenador situado en Internet tiene una dirección o un URL (Universal Ressource Locator). Html permite acceder a todas las maquinas y todos los recursos de la Net. Por poco que Internet sea un poco familiar para usted, aquí están las direcciones de tipo :

> http://servidor/camino..../fichero ftp://servidor/camino.../fichero mailto:usuario@servidor

7.2 Enlace local

La organización clásica y muy aconsejada de un sitio Web consiste en reagrupar el conjunto de elementos de éste mismo (ficheros Html, imágenes,...) en un mismo repertorio. Podrá entonces "transportar" fácilmente su sitio para presentarlo en otro ordenador y, objetivo último, cargarlo en un servidor. Este proceso es el más adecuado y le evitará bastante problemas. La dirección del enlace será entonces simplemente :

fichero.htm

7.3 Enlace mixto

Con este título queremos significar un enlace hacia un fichero situado en otro sitio de su ordenador (y entonces no situado en el repertorio de su sitio). ¡Cuidado, peligro! Efectivamente hay pocas probabilidades para que el servidor Web que hospedará su sitio tenga la misma arborescencia que su disco local. La dirección tomará la forma :

file:///lector:/directorio/fichero.htm (en direccionamiento absoluto)

../../..fichero.htm (en direccionamiento relativo)

Este asunto del direccionamiento absoluto y relativo está fuera de los límites de este informe y le invito en caso de utilización a informarse en la documentación relativa al asunto.

7.4 Experimentemos todo esto

En el editor de texto, creamos dos ficheros Html :

- el fichero 1.htm
	- $\leq$ A HREF="2.htm">Ir hacia el documento 2 $\leq$ /A>
- el fichero 2.htm

<A HREF="1.Htm">Vuelta al documento 1</A>

Salvamos esos 2 ficheros en el mismo directorio.

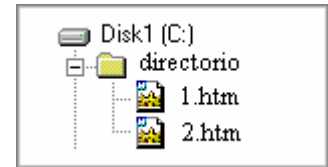

El browser le presentará :

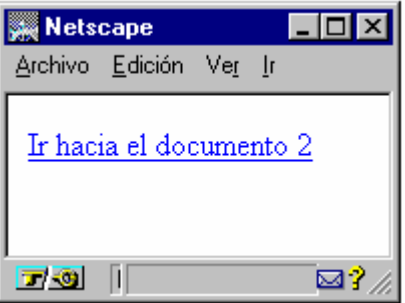

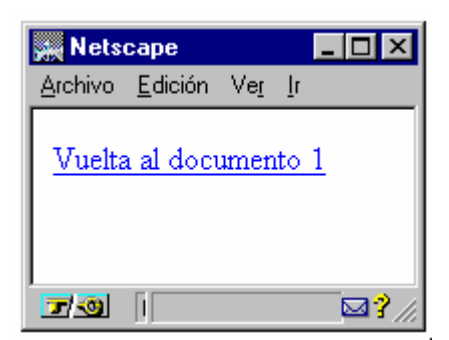

## 7.5 Las anclas

Hay enlaces que pueden también apuntar hacia un lugar preciso del mismo documento o de otro fichero. Es lo que llamamos las anclas, anclajes o apuntadores [Anchor].

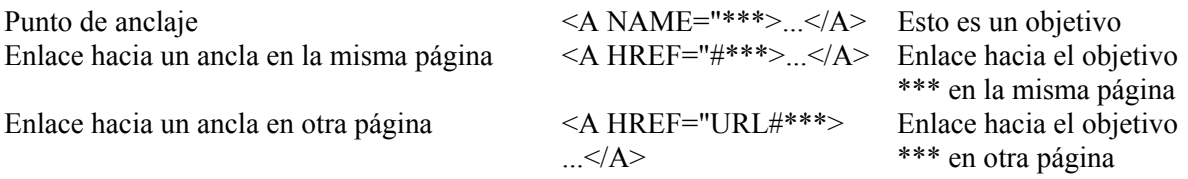

Varios enlaces al interior de un mismo documento dan por supuesto que este documento presente cierta extensión (y consecuentemente un tiempo de carga bastante largo). Así, preferimos generalmente a esta técnica , el recorte de una larga página en un conjunto de varias páginas de dimensión más reducida.

## **Capitulo 8 : Las imágenes**

## 8.1 GIF o JPEG?

Antes de estudiar etiquetas, hay que saber lo que sigue.

- Los dos formatos de imagen reconocidos en el Web, son el formato GIF versión 89a (máximo 256 colores) o el formato JPEG. Para el formato Gif, recordaremos la característica "entrelazo" que permite recargar progresivamente la imagen al abrir la página. Estos dos formatos dan resultados bastante equivalentes aunque JPG es más bien recomendado para imagines con tonos matizados o desvanecidos.
- El enemigo en el Web, es el tamaño de las imágenes! Más grande será la imagen, más largo será el tiempo de carga... al riesgo de desalentar a sus visitantes. Si eso es posible, una imagen en 16 colores puede ser muy conveniente. Presentar una pequeña imagen indicando un enlace hacia la imagen completa es igualmente un buen consejo.
- No es inútil prever en su panoplia de compositor Web, un programa de retoque de imágenes. A este propósito "Paint Shop Pro" tiene la triple cualidad de ser disponible en shareware, de ser muy intuitivo y muy eficiente. Además, tal programa le permitirá componer sus propias imágenes y así personalizar sus páginas.
- ¿Tengo yo que recordar que es muy sencillo hacer una biblioteca de imágenes mientras que navega en el Web ? Con Netscape, solamente hay que colocarse en la imagen, accionar el botón izquierdo del ratón y seguir las instrucciones del menú desplegable (save image as...).

8.2 Código Html es :

<IMG SRC="dirección de la imagen "> Visualizar la imagen que se encuentra en la dirección...

La etiqueta imagen tiene varios atributos.

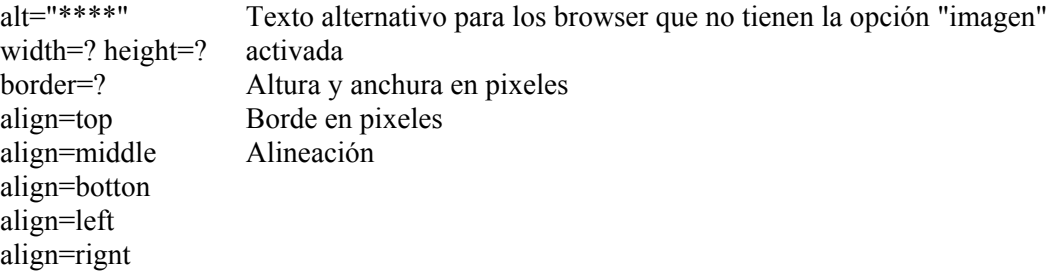

8.3 Comentarios :

- En Html, la imagen no hace parte de su documento. El browser irá a buscarla a la dirección indicada. Generalmente, se colocan las imágenes en el mismo repertorio que las p**á**ginas Html.
- Consecuentemente, el hecho de utilizar la misma imagen varias veces en un fichero Html no modifica del todo su dimensión.
- Prever un texto para los browser que no tienen la opción "imagen activada", permite al lector no perder el hilo del informe y quizás activar esta opción para descubrir su obra.
- Es importante para la fluidez de la visualización precisar la dimensión en altura y anchura de la imagen porque conociendo así la colocación necesitada, el browser puede seguir a presentar el texto. Paint Shop Pro nos dio esta información.

## 8.4 El atributo ALIGN

El atributo align sitúa la imagen con relación al texto

<IMG SRC="help.gif" align=TOP>Ayuda <IMG SRC="help.gif" align=CENTER>Ayuda <IMG SRC="help.gif" align=BOTTOM>Ayuda

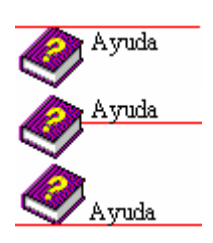

#### 8.5 Enlace sobre imagen

Las etiquetas son :

 $\leq$ A HREF="fichero.htm" $\geq$ IMG SRC=" imagen .gif $\geq$  $\leq$ A $>$ Observamos que las imágenes - sobre las que se puede "pulsar" están rodeadas por un marco.

## **Capitulo 9 : Los separadores**

Los browser integran un instrumento de puesta en forma interesante para clarificar la presentación de su texto. Es la línea horizontal. La sintaxis es muy simple.

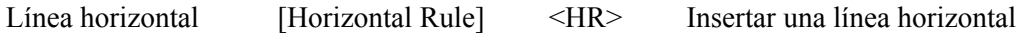

Esta etiqueta muy simple, nos permite comprender un poco mejor el funcionamiento del navegador. Primero, ya ha descubierto a lo largo de sus errores que es más bien simpático porque él se esfuerza siempre en presentar algo. Después, le ahorra trabajo haciéndose cargo de valores por defecto de cierto numero de atributos. En el caso presente, los valores por defecto de la etiqueta <HR> son un espesor de raya de dos pixeles, un alineación centrada y una anchura de 100% de la ventana. Puede muy bien modificar según su voluntad los valores de estos diferentes atributos.

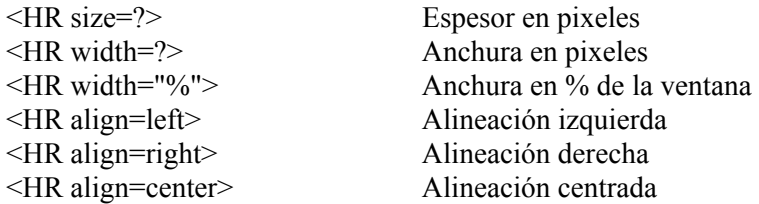

Es entonces totalmente igual de escribir :

- $\bullet$  <HR>
- $\leq$ HR size=2 align=center width="100%">

Le propongo un pequeño ejercicio :

- Con el editor de texto :

<H3 align=center>Van Lancker Luc</H3> <HR align=center size=8 width="50%">

Г

- Con el browser :

## Van Lancker Luc

Comentarios :

- Preferimos especificar la anchura en % de la ventana más bien que en pixeles porque la visualización se adaptará así a todos los tamaños y resoluciones de pantalla.
- Podemos prever usar imágenes como separador (como es el caso aquí) para personalizar su trabajo.

#### **Capitulo 10 : Los fondos de pantalla**

El lenguaje Html permite amenizar la presentación del documento de "segundo plano" [backgrounds] coloreado o compuesto de una imagen. Lo que trae un elemento "artístico" a su p**á**gina.

La etiqueta para utilizar no pone ningún problema :

Color del fondo  $\leq$ BODY BGCOLOR="#\$\$\$\$\$\$">

¡Entonces, no hay problema! Probamos ...

<BODY BGCOLOR="#000088"> <H1>Hello</H1>  $<$ /BODY>

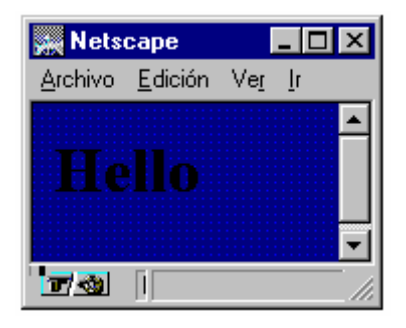

¡Bonito! Pero la legibilidad no es perfecta. Por suerte, hay etiquetas previstas para modificar los colores utilizados en falta por el browser para el texto y los enlaces.

```
Color de texto \leqBODY TEXT="#$$$$$$">
      Color de enlace \leqBODY LINK="#$$$$$$">
      Enlace visitado \leqBODY VLINK="#$$$$$$">
      Enlace activo \leqBODY ALINK="#$$$$$$">
Proseguimos con nuestro ejemplo : 
     <BODY BGCOLOR="#000088" TEXT="#FFFF00"> 
     <H1>Hello</H1> 
     </BODY>
                         W Netscape
                                        - 10 x
                          Archivo Edición Ver In
```
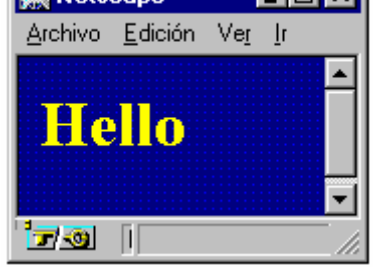

Podemos también prever un fondo en imagen. Esta imagen (preferentemente pequeña) esta presentada en mosaico por el browser. Cuidado con los retoques .... como cuando se coloca papel pintado en las paredes.

Textura de fondo <BODY BACKGROUND= "dirección">

Lo que puede darnos :

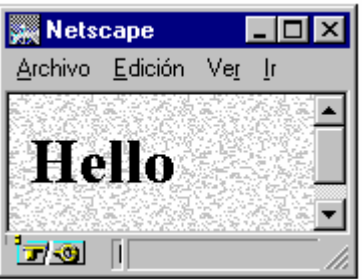

```
<BODY BACKGROUND="PAPER.gif"> 
<H1>Hello</H1> 
</BODY>
```
**Capitulo 11 : Las tablas** 

En Html las tablas sirven no sólo para alinear cifras pero sobre todo para colocar elementos al emplazamiento que deseado. El uso de las tablas es muy frecuente.

Una tabla se compone de líneas y de columnas que forman las celdas de la tabla.

Las etiquetas de base son :

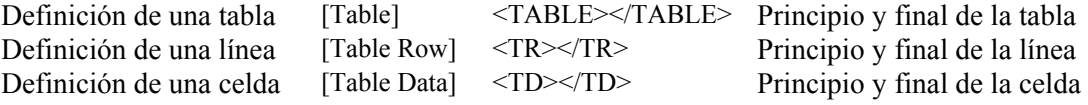

11.1 Una tabla con 2 líneas y 2 columnas, y entonces con 4 celdas se representa como sigue : <TABLE>

 $<$ TR> $<$ TD>1</TD> $<$ TD>2</TD> $<$ /TR>  $<$ TR> $<$ TD>3 $<$ TD> $<$ TD>4 $<$ TD> $<$ TR>  $<$ /TABLE>

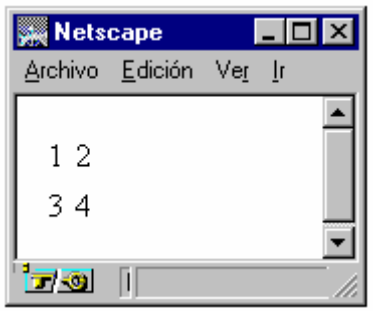

11.2 Si desea añadir bordes :

Borde de cuadro [Border] <TABLE border=?></TABLE>

<TABLE border=2>  $<$ TR> $<$ TD>1</TD> $<$ TD>2</TD> $<$ TR>  $<$ TR $>$ TD $>3$  $<$ /TD $>$ TD $>4$  $<$ /TD $>$  $<$ /TR $>$  $<$ /TABLE>

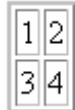

Hay todavía 3 elementos (definidos por defecto pero modificables) :

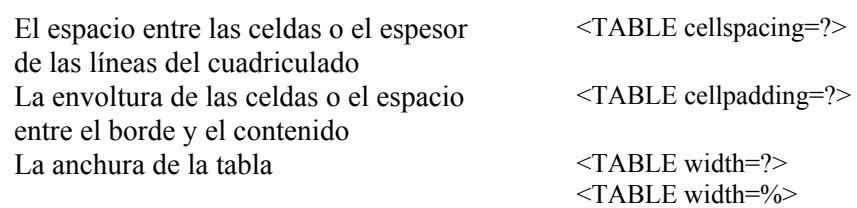

Construimos un ejemplo :

<TABLE border=2 **cellspacing=10**> <TR><TD>1</TD><TD>2</TD></TR> <TR><TD>3</TD><TD>4</TD></TR>  $<$ /TABLE>

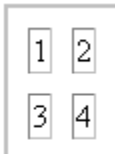

<TABLE border=2 **cellpadding=10**>  $\langle TR>\langle TD>1<|TD>\langle TD>=2<|TD>=|TR>\rangle$  $\langle TR>\langle TD\rangle$ 3 $\langle TD>\langle TD\rangle$ 4 $\langle TD\rangle$  $\langle TD\rangle$  $<$ /TABLE>

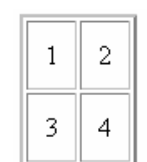

## **Capitulo 12 : Las celdas de las tablas**

Todavía no hemos acabado con las tablas. Adelantamos en nuestro estudio mirando las celdas de estas tablas.

Antes de todo, las celdas pueden contener todos los elementos Html ya pasados en revista sea :

- del texto
- de las imágenes
- de los enlaces
- y hasta tablas ( $\text{ipues}$  sí!)

Ya que el aspecto de su tabla este ya determinado, cada celda es de cierta manera un pequeño universo a parte que tiene sus propias especificaciones. Descubrimos las etiquetas.

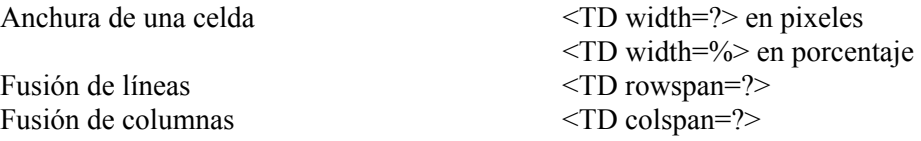

Descubramos esto con unos ejemplos.

Quiero una tabla centrada que ocupe 60% de la ventana con una línea y tres columnas iguales. Intentemos esto :

<CENTER><TABLE width=60% border=1>  $<$ TR $>$ <TD>celda 1</TD>  $<$ TD>cel. 2 $<$ /TD>  $<$ TD>3 $<$ /TD>  $<$ /TR $>$ </TABLE></CENTER>

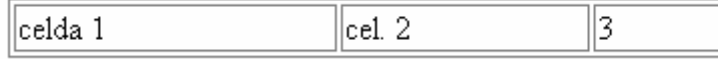

¡No muy atractivo! ¿Y con la etiqueta de anchura de la celda?

<CENTER><TABLE width=60% border=1>

 $<$ TR $>$ <TD width=33%>celda 1</TD>  $<$ TD width=33%>cel. 2 $<$ /TD>  $<$ TD width=34%>3 $<$ /TD>  $<$ /TR $>$ </TABLE></CENTER>

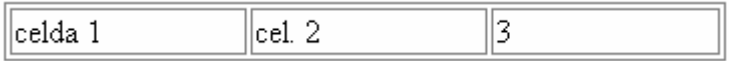

¡Perfecto! Cogemos la misma tabla pero con 2 líneas :

<CENTER><TABLE width=60% border=1> <TR><TD width=33%>celda1</TD><TD width=33%>cel. 2</TD>  $<$ TD width=34%>3 $<$ /TD $><$ /TR $>$ <TR><TD width=33%>celda 1</TD><TD width=33%>cel. 2</TD>  $\langle$ TD width=34%>3 $\langle$ TD> $\langle$ TR> </TABLE></CENTER>

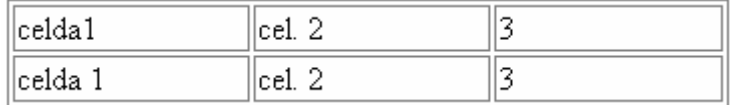

Deseo que la primera línea ocupe toda la anchura de la línea. La primera celda debe entonces sobrepasar en 3 celdas horizontales.

<CENTER><TABLE width=60% border=1>  $<$ TR $>$ <TD colspan=3>celda 1</TD>  $<$ TR $>$ <TR> <TD width=33%>celda 1</TD> <TD width=33%>cel 2</TD>  $\langle$ TD width=34%>3 $\langle$ TD> $\langle$ TR> </TABLE></CENTER>

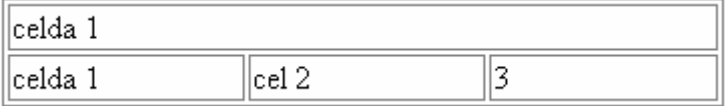

En el mismo estilo, deseo que la primera columna ocupe toda la anchura de la columna. La primera celda debe entonces sobrepasar en 2 celdas verticales.

```
<CENTER><TABLE width=60% border=1> 
<TR><TD width=33% rowspan=2>cellule 1</TD> 
<TD width=33%>cel 2</TD>
<TD width=34%>3</TD>
</TR><TR><TD width=33%>cel 2</TD>
<TD width=34%>3</TD>
</TR></TABLE></CENTER>
```
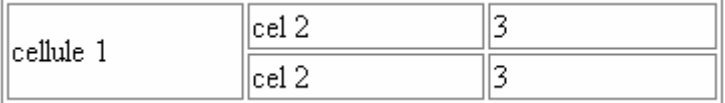

Ahora como lo decía un guardia de prisión que conozco, es la hora de poner orden en las celdas (tenía que decirlo...).

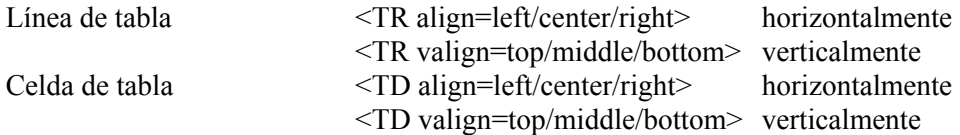

Como ejemplo, proseguimos la tabla siguiente :

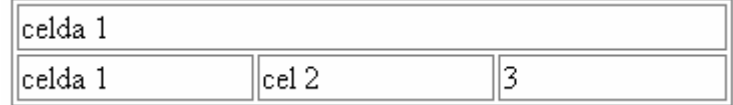

Con algunos arreglos, se convierte en :

```
<CENTER><TABLE width=60% border=1> 
<TR><TD colspan=3 align=center>Tarifa al ../../..</TD> 
</TR><TR><TD width=33% >Articulo 1</TD><TD width=33%>Ref 002 </TD> 
<TD width=34% align=right>30 $</TD> 
</TR></TABLE></CENTER>
```
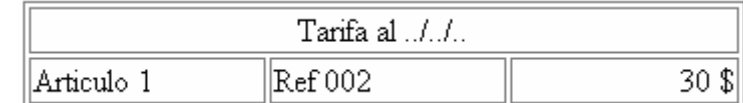

Para terminar esta lección, es también posible cambiar el color de la celda.

Color de la celda <TD BGCOLOR="#\$\$\$\$\$\$">

Nuestro último ejemplo podría ser : <TD colspan=3 align=center bgcolor="#000088">

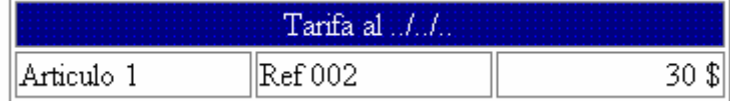

#### **Capitulo 13 : Los frames**

¿Que más fácil que los frames ? ¿Y también que más delicado y peligroso que los frames? Además, todos los browser no tienen la posibilidad de presentarlos.

Para dividir la pantalla en varias ventanas, las etiquetas son pocas :

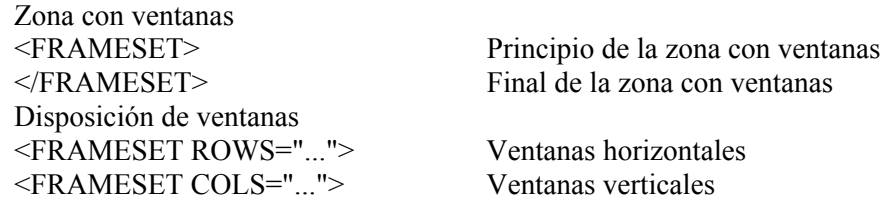

13.1 Es imperativo trabajar con ejemplos. Para obtener esta disposición :

Hay que emplear las etiquetas siguientes :

```
<HTML> 
<HEAD></HEAD> 
<FRAMESET ROWS="30%,70%"> 
<FRAME> 
<FRAME> 
</FRAMESET> 
</HTML>
```
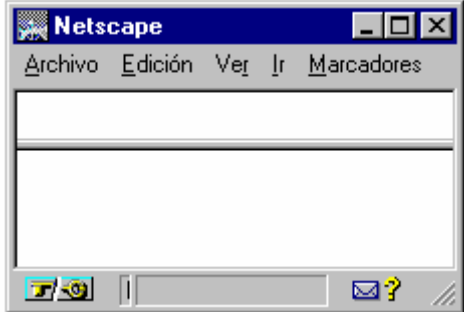

¡Cuidado! <FRAMESET>...</FRAMESET> reemplaza <BODY>...</BODY>

El atributo ROWS = "altura 1, altura 2, ... , altura N" define la altura de las diferentes ventanas en caso de división horizontal.

La altura se exprime en pixeles o en %. En este caso, procuraremos que el total sea igual a 100%.

13.2 Lo mismo para una disposición vertical.

```
<FRAMESET COLS="30%,70%"> 
<FRAME> 
<FRAME> 
</FRAMESET>
```
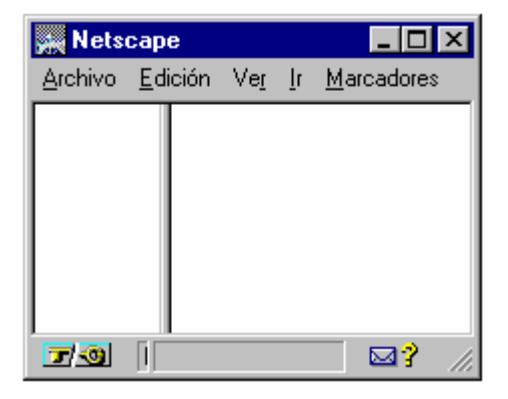

El atributo COLS = "Anchura 1, anchura 2, ... , anchura N" define la anchura de las diferentes ventanas en caso de división vertical.

La anchura se exprime en pixeles o en %. En este caso, procuraremos que el total sea igual a 100%.

13.3 Podemos mezclar los 2 :

```
<FRAMESET ROWS="30%,70%"> 
<FRAME> 
      <FRAMESET COLS="30%,70%"> 
      <FRAME>\langleFRAME></FRAMESET> 
</FRAMESET>
```
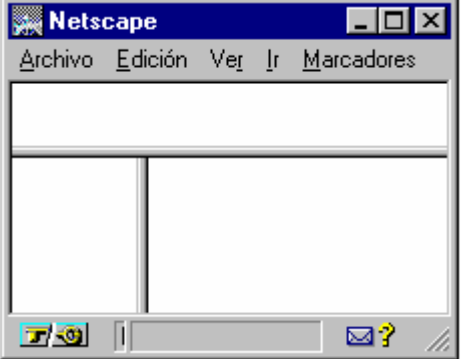

13.4 Por el momento, nuestros frames están vacíos, entonces vamos a darles de comer con atributos de la etiqueta <FRAME> :

SRC="URL" dirección del documento a presentar en la ventana.

Construimos 3 ficheros Html elementales que ponemos en el mismo repertorio que el fichero de frames.

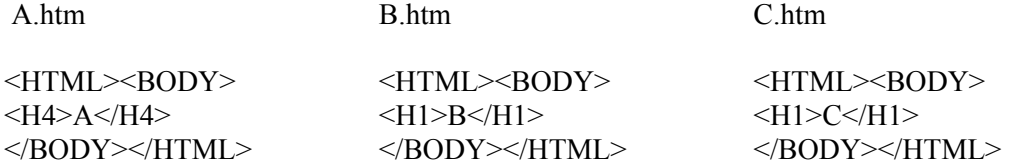

Proseguimos con el fichero de frame precedente que completamos.

```
<FRAMESET ROWS="30%,70%"> 
<FRAME SRC="A.htm"> 
      <FRAMESET COLS="30%,70%"> 
      <FRAME SRC="B.htm"> 
      <FRAME SRC="C.htm"> 
      </FRAMESET> 
</FRAMESET>
```
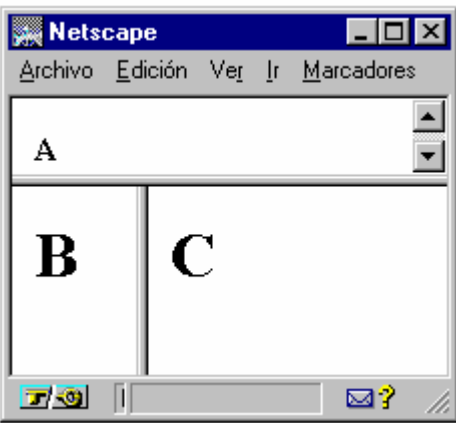

Los ascensores, como en la ventana A, aparecen automáticamente. Por atributo de la etiqueta <FRAME>, SCROLLING="yes, no, auto" puede indicar si la ventana ha de tener o no una barra de deslizamiento.

Otro atributo de esta etiqueta <FRAME> es NAME="nombre". NAME indica el nombre de la ventana de tal manera que este frame pueda ser utilizado como el blanco de un enlace hipertexto. Así, desearía hacer un enlace en B para visualizar el contenido se este enlace (cogemos el archivo A.htm para evitar la codificación) en C.

El archivo de frames ahora es :

```
<FRAMESET ROWS="30%,70%"> 
<FRAME SRC="A.htm"> 
      <FRAMESET COLS="30%,70%"> 
      <FRAME SRC="B.htm"> 
      <FRAME SRC="C.htm" NAME="ventanaC"> 
      </FRAMESET> 
</FRAMESET>
```
Y ponemos un enlace hacia A.htm en el archivo B.htm escogiendo como blanco el frame C.

```
<HTML><BODY>
<A HREF="A.htm" TARGET="ventanaC"><H1>B</H1></A> 
</BODY></HTML>
```
El atributo TARGET puede también tomar ciertos valores predefinidos :

- blank, que indica al browser que tiene que crear una nueva ventana al fin de mostrar el archivo. En este caso, un nuevo browser está abriendo efectivamente.
- self que indica que el archivo se cargará en la misma ventana en la cual se encuentra el enlace.
- \_top que implica la visualización en toda la superficie de la ventana del browser.

*AVERIGUAR SIEMPRE SUS DIFERENTES ENLACES CON FRAMES*. Evitará así que su guapo sitio se trastorne rápidamente en una "sopa".

Para terminar hay la etiqueta <NOFRAMES></NOFRAMES>, que está utilizada para indicar el texto que deben mostrar los browser incapaces de administrar los frames. Es aconsejado aun prever una p**á**gina sin ventanas para que estos visitantes puedan disfrutar de su sitio.

## **Capitulo 14 : La elección de un editor**

Un editor Html es necesario para descargarle de ciertas tareas fastidiosas como los caracteres especiales, los códigos de colores, la codificación de las etiquetas, etc.

Como el abanico ofrecido es ancho (unos cincuenta bajo Windows), es útil guiar su elección aunque entramos aquí en el dominio de lo subjetivo.

14.1 Criterios generales

- La mayoría de los editores está disponible en el Net en versión de evaluación. ¿Porque no lo aprovecharía para probar unos antes de hacer su elección ?
- A evitar, si no a proscribir, los editores que "escriben por usted". Un editor debe facilitarle el trabajo al mismo tiempo que le deja libertad para elaborar su página.
- Adoptar un editor con el cual se sentirá tranquilo. Hasta si no es él mas apreciado, él será su amigo durante largas horas de trabajo.
- Los Editores Html más recientes son WYSIWYG (What You See Is What You Get) o con previsualización integrada como su tratamiento de texto. La codificación de las etiquetas Html ya no aparece. ¡Sería una lastima privarse de esta propiedad! Piense siempre que esta previsualización no es (Y no será nunca) fiel al 100% por opuesto a lo que estará mostrado por el browser y que ella no le impide consultar, por lo menos, el código fuente (Origen del documento).
- ¿Porque uno? Podemos muy bien imaginar un editor evolucionado para un trabajo ordinario y un editor de la primera generación (más cerca de los verdaderos tags) para las realizaciones mas agudas.

¡Nombres de editores, por favor!

#### 14.2 Los WYSIWIG

#### Claris Home Page

Seguramente una buena medida. Amigable y muy completo, maneja los frames y los formularios. Su instrumento de gestión de imágenes es super completo. No es tanto el caso para la elaboración de las tablas. ¡Un editor muy bueno! www.filemaker.com.

#### WebExpert

Editor en francés. Muy completo. Incluye hasta algunas animaciones en Javascript. Ofrece una librería de etiquetas bajo forma de un mostrador de ayuda (muy práctico). Quizás el más amigable del momento.

www.visic.com.

#### Netscape Editor o Composer

Si quieres ser bien servido, sírvete a ti mismo.... Excelente previsualización y la rapidez del paso en modo browser gustará mucho a las pequeñas maquinas. La gestión de las tablas es de las más precisas. Pero no es completo porque le falta los frames y los formularios. Además ponga cuidado porque ciertas etiquetas no son reconocidas por Microsoft Explorer. Existe en castellano.

home.netscape.com

#### FrontPage

Un muy buen producto Microsoft. Da verdaderamente la impresión de utilizar un tratamiento de texto. Muy completo. Simula igualmente un servidor. Muy goloso como muchos productos de la marca.

www.microsoft.com

Otros ... que no conocemos sino el nombre. Dreamweaver - wwwdreamweaver.com PageMill - www.adobe.com Aol Press - www.aolpress.com Backstage Designer - www.macromedia.com HotMetal - www.sp.com Etc.

#### 14.3 Los editores clásicos

#### HotDog

Una "referencia" en esta categoría. Algunos prefieren las versiones de la serie 2 a las de las series 3 y 4 mas pesadas y con gráfico chillón. Un excelente instrumento, muy completo y bien puesto al día. www.sauvage.com

#### HTML Notepad

Editor simple, compacto y completo. Cerca de las etiquetas, le permite distinguir entre las etiquetas Netscape y Microsoft Explorer. Ideal para "pequeños trabajos" en el código fuente. Nuestro pequeño preferido. www.cranial.com/software/htmlnote

#### Otros....

WebEdit / HTMLed / HTML Assistant Pro / Dida / EdWin / Html Builder / Html Editor / WSKA HTML / Web-It / WebThing / Webmania / Almost Reality / HtmlPad ... y muchos otros que puede descubrir lanzando los Yahoo, Lycos, Alta Vista hacia una búsqueda con objeto "Html Editor".

14.4 Las extensiones de Word

A pesar de varios intentos, ninguna extensión de Word de la versión 6, 7 (95) u 8 (97) nos ha dejado un recuerdo, digamos, fenomenal... salvo si queda en las especificaciones Html 2. Prefiera entonces FrontPage si son adictos a los productos Microsoft.

#### **Capitulo 15 : Unos cuantos consejos**

El lector de una presentación informatizada hará siempre una correlación entre el valor del contenido de ésta y la fiabilidad de su aplicación.

Entonces probar ... probar, siempre quedará algo.

- ¿Todos los enlaces están bien definidos ?
- ¿Todas las imágenes están bien presentes ?
- ¿Que pasa con un browser diferente ?
- $\dot{x}$   $\dot{y}$  si su sitio cambia de emplazamiento ?
- ¿Y con otra resolución de pantalla ?

Probar las páginas Web con diferentes navegadores (Netscape 2 y/o 3, Explorer 3.0) y con diferentes resoluciones de pantalla (640/480, 800/600, 1024/768) es buen consejo. Sorpresas no faltarán al final (sobre todo con Explorer 3.0).

Una cosa muy simple es cambiar su sitio en construcción de disco o de repertorio. Tampoco es inútil señalar las condiciones optímas para visualizar su sitio.

Su página de acogida tiene que ser atractiva para el ojo como para la mente de su lector. Hay entonces que cuidarla más que todas las otras páginas. Este « Homepage » debe dar ganas a los interlocutores interesados por el asunto de ir mas lejos en su sitio y permitir al navegante apresurado y no interesado seguir sin remordimientos su cyberviaje.

Generalmente, nos contentaremos con un boceto de página de acogida durante la construcción del sitio y daremos el último toque al final.

No olvidaremos las preguntas siguientes.

- ¿Informaciones detalladas acerca del contenido están directamente o rápidamente disponibles ?
- ¿Es su título un buen resumen del contenido de sus páginas ?
- ¿Es la estética de su página de buen gusto ? ¿Original ? ¿Atractiva ?
- ¿No hay nada que pueda chocar inútilmente un lector de una cultura diferente de la suya ?
- ¿La refinación de su página de acogida no es excesiva al punto de penalizar pesadamente el tiempo de recargo (imagen demasiado grande o texto demasiado largo) ?

Y para terminar una serie de varios consejos.

- Presentar la información de manera clara y sobria.
- Difundir de la información Util –.
- Evitar poner demasiadas informaciones en la misma página.
- Concebir una estructura pertinente.
- Respetar la legislación acerca del Copyright y los derechos del autor.
- Prever en cada página un enlace hacia la página de acogida.
- Poner a menudo al día el contenido.
- Poner un título (etiqueta <TITLE>) en cada documento.
- Limitar el tamaño de las imágenes.
- Incluir un texto alternativo para las imágenes.
- Hacer conocer el sitio a los motores de búsqueda.
- Averiguar el resultado de la puesta en página a la impresión.

#### **Capitulo 16 : Html adelantado en breve**

Aunque sólo hagamos presentarlo brevemente, el lenguaje Html es también :

- las imágenes animadas.
- las imágenes "pulsables" o "mapeadas".
- los detalles de la etiqueta <HEAD>.
- los formularios.
- los Javascripts.
- los applets Java.

16.1 Las imágenes animadas que adornan las páginas Web son imágenes GIF, compuestas un poco como los dibujos animados, por programas concebidos a este propósito. ¡A utilizar con moderación!

Unos GIF animados están disponibles en el Web. Puede también crear unos muy fácilmente gracias a pequeños programas como Microsoft Gif Animator, Gif Construction Set, Cel Assembler o Animator Shop (Paint Shop Pro 5) ...

16.2 Las imágenes pulsables están divididas en zonas en las cuales es posible pulsar y abrir así una página situada en una dirección (URL) determinada. Llamamos también esta propiedad el hipergráfico por opuesto al hipertexto.

Aquí también los péquenos programas (software) como Mapedit, Map this, CrossEye, Web Hotspots... serán de gran utilidad.

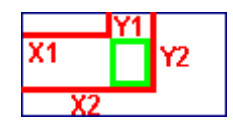

Las etiquetas serán :

- para la imagen : <IMG SRC="image.gif" USEMAP="#nom">

```
- para las zonas pulsables : 
<MAP NAME="nom"> 
<AREA SHAPE=RECT COORDS="X1,Y1,X2,Y2" HREF="URL"> 
... 
</MAP>
```
Sin entrar en los detalles, aquí está una imagen donde pulsando en la letra B, el archivo B.htm estará abierto y pulsando en la letra C, le tocará al archivo C.htm.

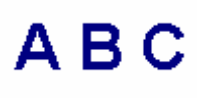

El código fuente es :

```
<BODY><IMG SRC="ABC.gif" USEMAP="#Alpha"> 
<MAP NAME="Alpha"> 
AREA SHAPE=RECT COORDS="40,10,60,40" HREF="B.htm"> 
AREA SHAPE=RECT COORDS="70,10,95,45" HREF="C.htm> 
</MAP>
</RODY>
```
16.3 Hemos sido muy breves durante el estudio de la etiqueta <HEAD>. Además del elemento <TITLE> .. </TITLE>, el encabezado de su página contiene muchas otras informaciones importantes que interesan al navegador.

El tag META será particularmente útil para hacer reconocer su página por los robots de búsqueda del genero Alta Vista, HotBot.

<META NAME="description" CONTENT= " descripción de su página "> Esta etiqueta indica al robot de búsqueda que el contenido de CONTENT es la descripción de su página Html, contenido que él podrá mostrar como resultado de una búsqueda de un utilizador.

<META NAME="keywords" CONTENT= " palabra clave, palabra clave, palabra clave...> Esta etiqueta indica al robot de búsqueda que el contenido de CONTENT es una serie de palabras claves que definirán mas finamente su página. Puede ser útil prever algunas palabras claves en ingles o en francés si sus páginas están en castellano.

<META NAME="HTTP-EQUIV="refresh" CONTENT="x" URL="adresse"> Este tag que hace más bien parte de los "trucos y astucias" de Html, llamará automáticamente a otra página (situada en el URL indicada) después un plazo de x segundos. Utilizado por ejemplo en un frame, la renovación de la página permitirá mostrar a intervalo regular diferentes informaciones (publicitarias u otras).

Existe aún otras etiquetas de encabezado que descubrirá a medida de su utilización del lenguaje Html.

16.4 Con los formularios, el lenguaje Html le abre la puerta de la interactividad. Su interlocutor podrá llenar un campo de entrada de texto o de otros objetos interactivos como las casillas a puntear. Estos datos serán transmitidos al servidor, por ejemplo, a su dirección electrónica [mail].

Los formularios pueden tomar la forma :

- de una línea de texto

- de botones radio

o la semana

o el fin de semana

- de casillas a puntear [checkbox]

la semana

 $\Box$  el fin de semana

- de un menú desplegable

lunes  $\blacktriangledown$ 

Después del o de los formularios, habrá un botón cuya la función será enviar los mensajes (por ejemplo a su dirección electrónica).

Submit

16.5 Hasta ahora, sólo hemos publicado páginas en el Web. Con Javascript y Java, vamos a descubrir los elementos para programar en el Web.

Javascript est un conjunto de códigos (scripts) directamente incorporados en Html que permite hacer realizar al browser ciertas funciones determinadas. Por tanto que el navegador lo permita, claro. Lo que hacen nuestros dos cómplices, Netscape 2.0 y superiores, y Microsoft Explorer 3.0 o 4.0 [en principio para Explorer 3.0].

Como ejemplo, podemos fácilmente hacer aparecer con Javascript un pequeño mensaje del estilo "Cuidado" cuando el utilizador pulsa en un botón.

El código es bastante simple :

```
<HTML><HEAD><SCRIPT language="Javascript"> 
\lt!--
function hello() {
alert("Cuidado"); 
} 
//--> 
</SCRIPT>
```
 $<$ BODY $>$ ... <input type=button name="" value=" Para la prueba " onClick="hello()"> ...  $<$ /BODY>  $<$ /HTML $>$ 

Podemos también realizar en Javascript cosas mas complicadas sin un largo aprendizaje (y sin compilador). De manera muy *esquemática* Javscript sería una versión extendida de Html o una versión simplificada de Java.

Encontrará en el Web pequeñas aplicaciones que puede modificar ligeramente (cambiando el texto por ejemplo) para incluirlas en su páginas.

16.6 Java es un verdadero lenguaje de programación, desarrollado por Sun Microsystems. Este es claramente más pesado y complicado que Javascript pero igualmente mucho más potente. Lo que abre perspectivas inmensas para la evolución futura de las páginas Html.

Entonces Java es un lenguaje orientado a objeto (cerca de  $C^{+}$ ) que permite compilar programas ejecutables pero también pequeñas aplicaciones, independientes de toda plataforma, llamados "applets". Estos applets, con tal que el navegador sepa interpretarlas, están ejecutados en local en la máquina mostrando el documento.

Si no se siente una alma de programador, eso no le impedirá utilizar los applets Java. Encontrará algunos en el Net, con sus códigos fuentes y parámetros. Sólo hay que lanzar una búsqueda con el criterio "java applets".

¡Cuidado Javascript y Java pueden hacer fallar el sistema de su lector!

Esta integración de los applets está realizada por el tag <APPLET> ... </APPLET>.

Por ejemplo :

<APPLET code="clock.class" width=200 height=200> <PARAM ... los parámetros trasmitidos por el autor ... >  $<$ /APPLET>

"clock.class" es el fichero del programa Java ejecutable.

Me gustaría añadir que los applets Java (pero es una apreciación personal) son bastante lentos y frenan bastante el sitio.

> **Aprender el lenguaje Html**  www.ccim.be/ccim328/htmlsp/ Copyright 1998 / 1999

El autor

Van Lancker Luc Rue des Brasseurs, 22 7700 Mouscron Bélgica

#### Vanlancker.Luc@ccim.be

## **Una palabra alentadora o un elogio siempre es agradable. Examinaremos críticas y sugerencias con mucha atención. Lista de las principales etiquetas Html**

#### **Puesta en forma de los caracteres**

 $\langle B \rangle$ ... $\langle B \rangle$  Texto en negrita <BIG>...</BIG> Ampliación del tamaño de los caracteres <BLINK>...</BLINK> Texto parpadeante (Netscape solo) <EM>...</EM> Texto en itálico  $\langle 5 \rangle$ ... $\langle 7 \rangle$  Texto en itálico

<STRONG>...</STRONG> Puesta en negrita del texto <SUB>...</SUB> Texto en indicio <SUP>...</SUP> Texto en exponente <U>...</U> Texto subrayado

#### **Puesta en forma del texto**

 $\langle BR \rangle$  A la línea <BLOCKQUOTE>...</BLOCKQUOTE> Citación (introduce un retracto de texto) <DIV align=left> ...</DIV> Alinea el elemento a la izquierda <DIV align=right> ...</DIV> Alinea el elemento a la derecha  $Hx > . . .$ <Hx align=center>...</Hx> <Hx align=left>...</Hx>  $\langle Hx \text{ align}=right>... \langle Hx \rangle$  $<\!\!P\!\!>$   $<\!\!P\!\!>$ <P align=center>...</P> <P align=left>...</P> <P align=right>...</P>

#### **Listas y rayas**

 $<$ UL $>$  $< L1$  $\langle$ /UL $>$  $<$ OL $>$  $<$ LI $>$  $<$ /OL $>$ 

<FONT color="#XXXXXX">...</FONT> Texto en color donde XXXXXX es un valor hexadecimal  $\leq$ FONT size=X>... $\leq$ FONT> Tamaño de los caracteres donde X es un valor de 1 a 7 <NOBR>...</NOBR> Impide las rupturas automáticas de línea de los browser <PRE>...</PRE> Texto preformateado, o sea con una visualización de todos los espacios y saltos de línea <SMALL>...</SMALL> Reducción del tamaño de los caracteres

<!-- ... --> Comentarios ignorado por el navegador <CENTER>...</CENTER> Centra cada elemento comprendido en la etiqueta <DIV align=center> ...</DIV> Centra el elemento encuadrado por la etiqueta Título o x tiene un valor de 1 à 7 Título centrado Título alineado a la izquierda Titulo alineado a la derecha Nuevo párrafo Párrafo centrado Párrafo alineado a la izquierda Párrafo alineado a la derecha

> Lista no numerada Elemento de lista

Lista numerada Elemento de lista

 $<$ DL $>$  $<$ DT>... $<$ /DT> <DD>...</DD>  $<$ /DL $>$ <HR> Raya horizontal <HR align=center> <HR align=left>  $\leq$ HR align=right><br> $\leq$ HR noshade>

#### **Enlaces**

 $\leq$ A name="xyz">... $\leq$ /A> Definición de una ancla  $\langle A \text{ href} = "xyz" \rangle ... \langle A \rangle$ <A href="fichier#xyz">...</A>

#### **Imagenes**

<IMG src="xyz.gif"> <IMG src="xyz.pjg> <IMG ... align=bottom> <IMG ... align=middle> <IMG ... align=top> <IMG ... align=left>  $\leq$ IMG ... align=right>  $\leq$ IMG ... hspace=x> <IMG ... vspace=y>

#### **Tablas**

<TABLE>...</TABLE> Definición de una tabla <TABLE border=x> Anchura del borde <TR>...</TR> Línea de la tabla <TD>...</TD> Celda de la tabla  $<$ TD width=" $x\frac{0}{6}$ ">  $<$ TD width=x $>$ <TD align=center> <TD align=left> <TD align=right> <TD valign=top> <TD valign=middle> <TD valign=bottom> <TD colspan=x> <TD rowspan=x>

#### **Frames**

Lista de glosario Termino de glosario (sin retracto) Explicación del termino (con retracto) Línea de separación <HR width="x%"> Anchura de la raya en % <HR width=x> Anchura de la raya en pixeles <HR size=x> Altura de la raya en pixeles Raya centrada Raya alineada a la izquierda Raya alineada a la derecha Raya sin efecto de sombreado

<A href="http://...">...</A> Enlace hacia una página Web <A href="mailto:...">...</A> Enlace hacia una dirección Email <A href="fichier.htm">...</A> Enlace hacia la página fichero.htm situada en el mismo directorio Enlace hacia una ancla

Inserción de una imagen al formato Gif o Jpg (ver enlaces para la dirección) <IMG ... width=x height=y> Puesta a la escala de la imagen en pixeles < IMG ... border=x> Definición del borde de una imagen con un enlace <IMG ... alt="votre texte"> Texto alternativo cuando la imagen no esta mostrada Alinea la imagen abajo Alinea la imagen en el medio Alinea la imagen arriba Alinea la imagen a la izquierda Alinea la imagen a la derecha Espaciamiento horizontal entre la imagen y el texto Espaciamiento vertical entre la imagen y el texto

Anchura de la tabla en % < TABLE width=x> Anchura de la tabla en pixeles <TABLE cellpadding=x> Espacio entre el borde y el texto <TABLE cellspacing=x> Espesor de la raya entre las celdas <TD bgcolor="#XXXXXX"> Color de una celda de la tabla Anchura de columna en % Anchura de columna en pixeles Texto centrado en la celda Texto alineado a la izquierda en la celda Texto alineado a la derecha en la celda Alineación hacia arriba del contenido de la celda Centrado vertical del contenido de una celda Alineación hacia el bajo del contenido de la celda Numero de celdas para fusionar horizontalmente Numero de celdas para fusionar verticalmente

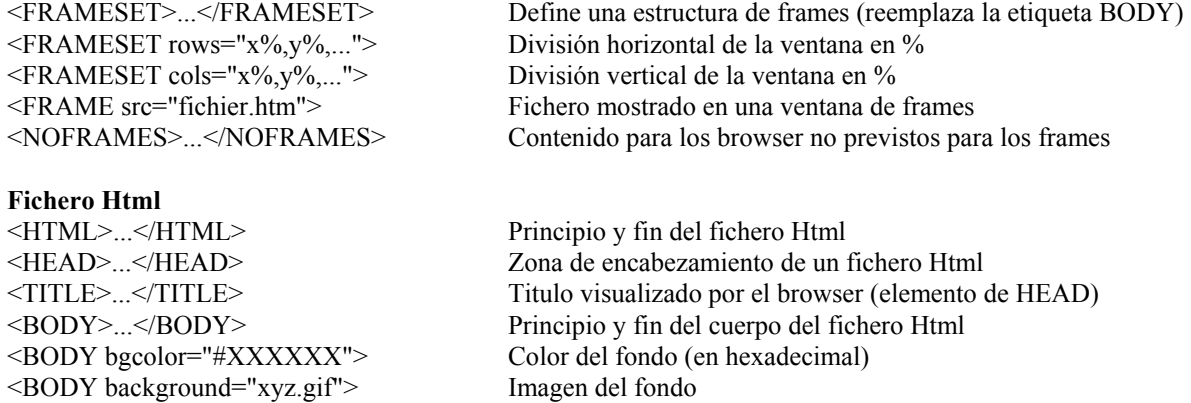

# **Los caracteres especiales**

Existen muchos caracteres que no pueden ser codificados directamente en el teclado. Aquí los caracteres en la norma ISO5589-1 (llamada también ISO-Latin 1) cataloga todos las caracteres disponibles, así como su abreviatura ENTITY.

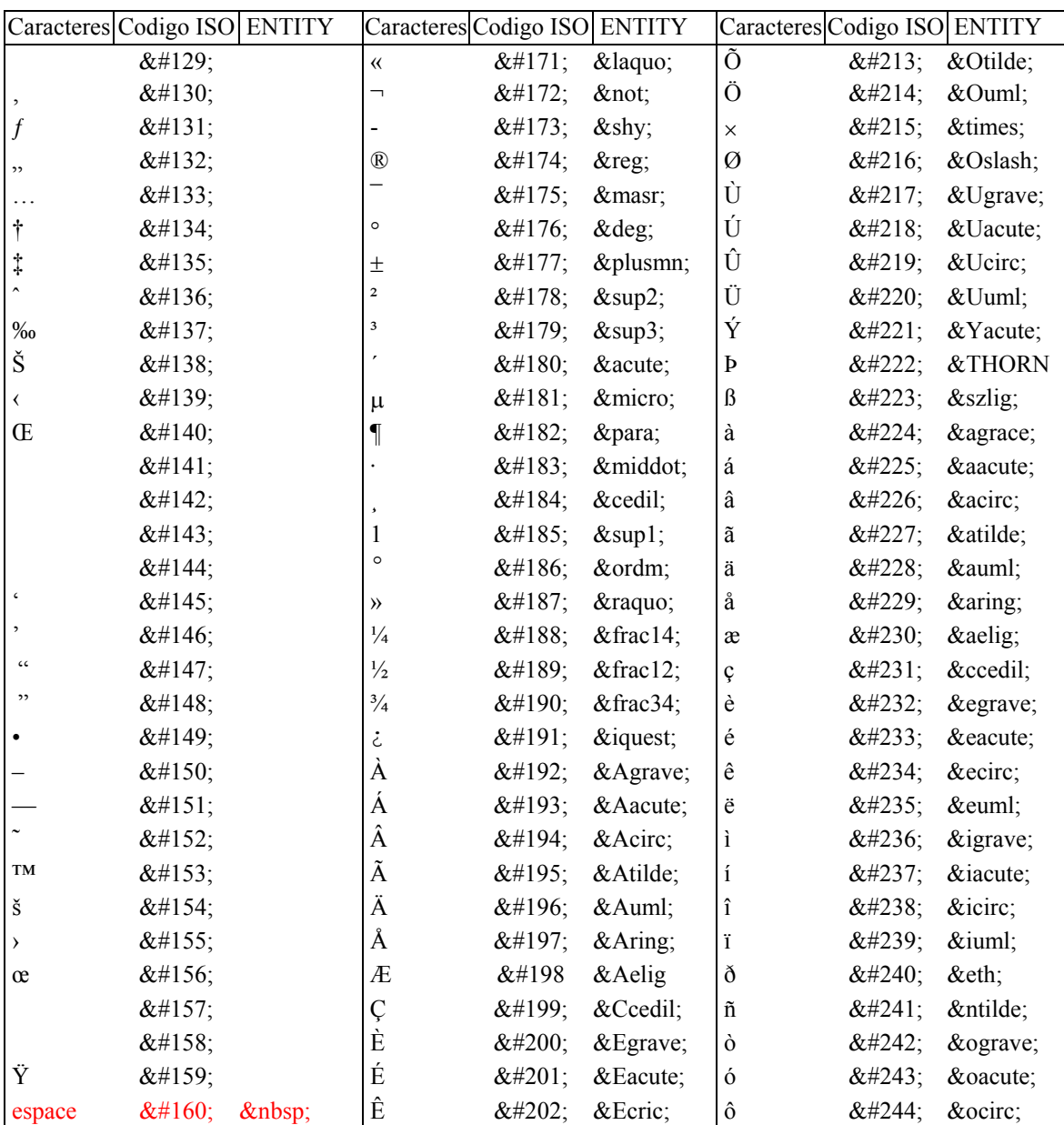

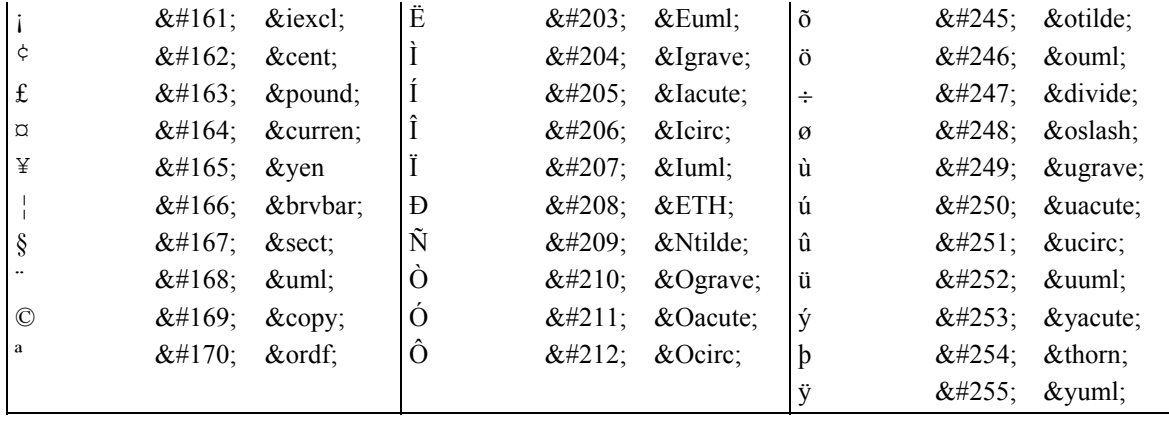